# **Public Support - Support Request #147**

# **Method ExtractEDSDataFromDAT returns error code -11 (ERR\_INVALID\_FILE)**

2017-01-31 13:09 - hidden

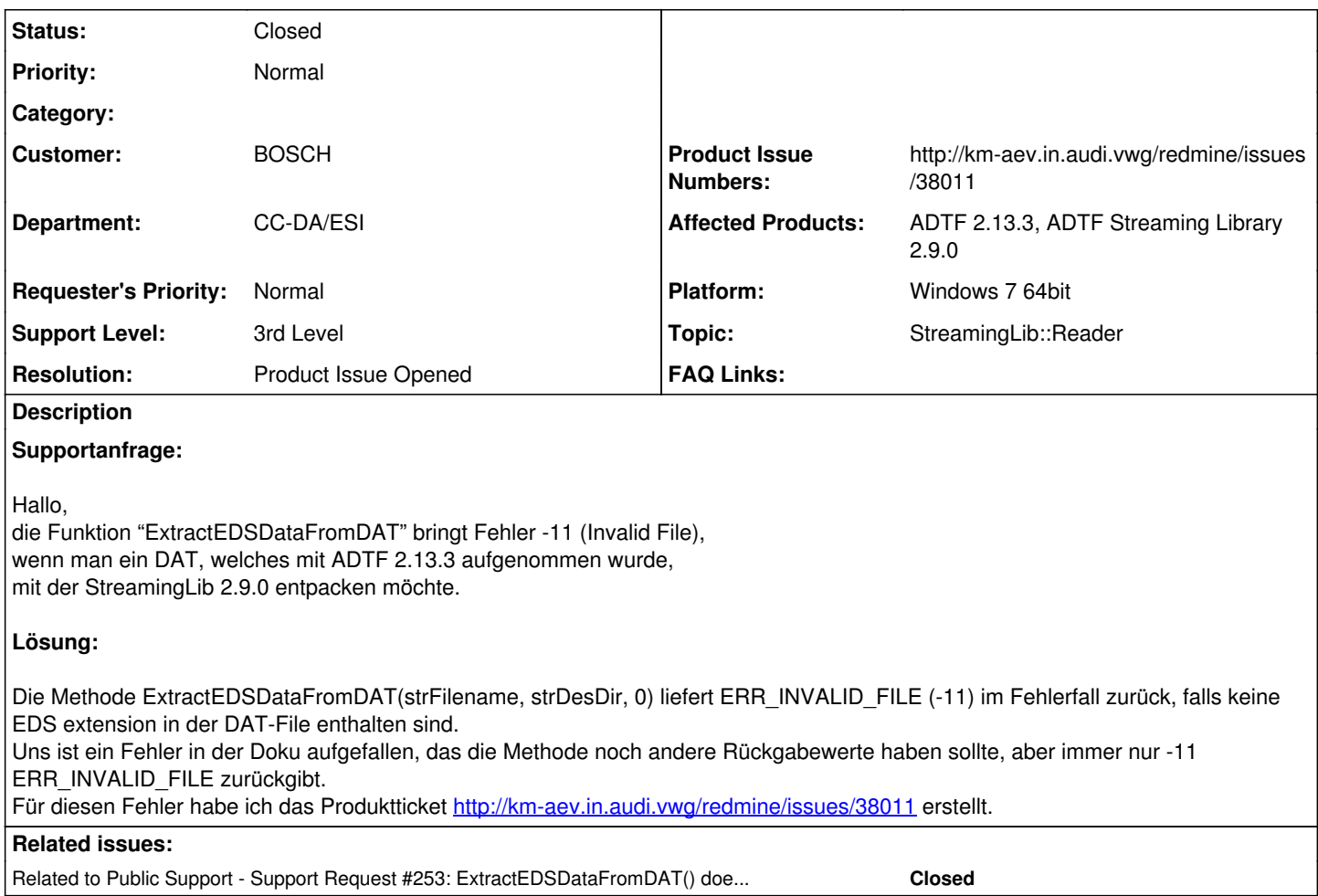

## **History**

## **#1 - 2017-01-31 17:48 - hidden**

*- Status changed from New to In Progress*

- *Topic set to StreamingLib::Common*
- *Affected Products ADTF 2.13.3 added*
- *Affected Products deleted (ADTF 2.13.2)*

# **An den Anwender:**

### Hallo Gerd,

wie verwendest du die Funktion *ExtractEDSDataFromDAT*?

Wir benötigen deine DAT-File um das Problem nachzustellen. In welchem Aufnahmemodus wurde das DAT-File mit ADTF 2.13.3 aufgenommen?

## **#2 - 2017-01-31 17:48 - hidden**

*- Status changed from In Progress to Customer Feedback Required*

## **#3 - 2017-02-01 07:03 - hidden**

- *File hd\_play.png added*
- *File hd\_rec.png added*

Hallo Stephan,

zur Config, siehe die PNGs.

Muss man da evtl. spezielle Einstellungen im HD\_Recorder machen, um zwischen DATs von ADTF 2.13.x und der StreamingLib (2.9.0) kompatibel zu sein?

Das betreffende DAT hat eine Größe von 1.11 GB ?!

Hier der Code, der mit "alten" DATs bisher problemlos funktioniert hat:

```
bool CSeqCompressionTool::extractEDS() {
bool l_Return = true;
tResult | Result = ERR_NOERROR;
```

```
l Result = m_datFileReader p->ExtractEDSDataFromDAT(m_sourceDatFile.c_str(), m_EDS_ExtractionPath.toStdString(
).c_str(), 0L);
    if (IS FAILED(1 Result))
{
        m_0utBuffer = m_0utBuffer.Format ("Failed to extract EDS data: Result = i", l_ Result);
                outputLogEntry(LOG_SOURCE_COMPRESSION_TOOL, LOG_CLASS_ERROR, m_outBuffer);
                l_Return = false;
\rightarrowreturn l_Return;
```
}

Gruß Gerd

#### **#4 - 2017-02-01 08:46 - hidden**

Habe eben festgestellt, dass das neue DAT gar keine EDS-Dateien im neuen DAT enthalten sind. Klar, die kopiert ja niemand für mich!!! Evtl. kommt deshalb der Fehler -11 (Invalid File)?! Ist das korrekt, oder muss ich das "durchlassen", da es ja DATs ohne EDS-Dateien geben kann?

#### **#5 - 2017-02-01 17:44 - hidden**

*- Product Issue Numbers set to http://km-aev.in.audi.vwg/redmine/issues/38011*

*- Support Level changed from 2nd Level to 3rd Level*

## **An den Anwender:**

Hallo Gerd,

die Methode ExtractEDSDataFromDAT(strFilename, strDesDir, 0) liefert ERR\_INVALID\_FILE (-11) im Fehlerfall zurück, falls keine EDS extensions in der DAT-File enthalten sind.

Uns ist ein Fehler in der Doku aufgefallen, das die Methode noch andere Rückgabewerte haben soll, aber immer nur -11 ERR\_INVALID\_FILE zurückgibt.

Diesen Fehler werde ich im Produktticket <http://km-aev.in.audi.vwg/redmine/issues/38011>erstellt.

Damit sollte dieses Ticket abgeschlossen sein.

Wenn das Ticket für dich abgeschlossen ist, bitte noch die Frage, ob wir das Ticket im öffentlichen Supportprojekt für alle angemeldeten ADTF User und Firmen sichtbar machen dürfen, falls ähnliche Probleme auftreten, oder die Daten zu sensibel sind und BOSCH exklusiv bleiben sollen ?

#### **#6 - 2017-02-02 07:11 - hidden**

Da bleibt noch die Frage, auf welche Rückgaqbewerte ich abprüfen soll, wenn da bei "leeren" DATs immer -11 zurückkommt, was ja vorkommen kann. Nach aktuellem Stand muss ich -11 jetzt "durchlassen", oder? Eigentlich müsste da bei einem leeren DAT ERR\_UNEXPECTED zurückkommen?! Ja, kann öffentlich gemacht werden.

Mein Code sähe dann so aus, korrekt?

```
bool CSeqCompressionTool::extractEDS() {
bool l Return = true:
tResult l_Result = ERR_NOERROR;
```

```
l_Result = m_datFileReader_p->ExtractEDSDataFromDAT(m_sourceDatFile.c_str(), m_EDS_ExtractionPath.toStdString(
).c_str(), 0L);
        if (IS_FAILED(l_Result) && (ERR_INVALID_FILE != l_Result))
```

```
{
        m_outBuffer = m_outBuffer.Format ("Failed to extract EDS data: Result = i", l_Result);
                outputLogEntry(LOG_SOURCE_COMPRESSION_TOOL, LOG_CLASS_ERROR, m_outBuffer);
                l_Return = false;
\rightarrow
```

```
return l_Return;
}
```
## **#7 - 2017-02-03 09:39 - hidden**

Habe das Kopieren der EDS Dateien jetzt über das Kopieren der beiden Extensions "Store Actual Config" und "Store\_Actual\_Config2" gelöst. Es funktioniert und macht den gesamten Code sogar noch übersichtlicher und einfacher.

Ticket kann (öffentlich) geschlossen werden, danke.

### **#8 - 2017-02-06 11:10 - hidden**

- *Project changed from 5 to Public Support*
- *Description updated*
- *Status changed from Customer Feedback Required to To Be Closed*
- *Private changed from Yes to No*
- *Resolution set to Product Issue Opened*

@Florian, Ticket kann geschlossen werden.

## **#9 - 2017-02-06 13:49 - hidden**

*- Description updated*

*- Status changed from To Be Closed to Closed*

### **#10 - 2017-02-07 08:28 - hidden**

*- Subject changed from Die Funktion "ExtractEDSDataFromDAT" bringt Fehler -11 to Method ExtractEDSDataFromDAT returns error code -11 (ERR\_INVALID\_FILE)*

*- Topic changed from StreamingLib::Common to StreamingLib::Reader*

## **#12 - 2017-02-27 11:12 - hidden**

*- Related to Support Request #253: ExtractEDSDataFromDAT() does not work for EDS data which can be extracted in Project Tree added*

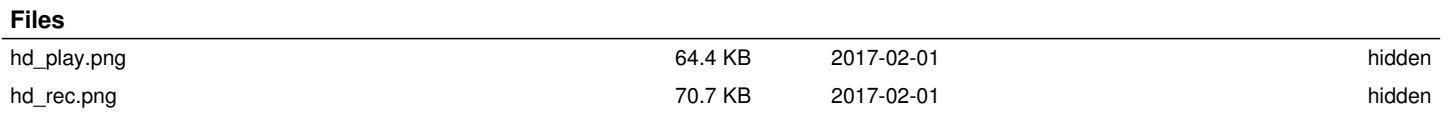